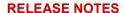

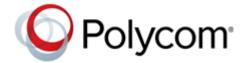

# Polycom® RealPresence® Mobile for Android®

### **Contents**

| wnat's New in Release 3.10                              | 1  |
|---------------------------------------------------------|----|
| Release History                                         | 3  |
| Security Updates                                        | 4  |
| Hardware and Software Requirements                      | 5  |
| Products Tested with this Release                       | 6  |
| Install and Uninstall RealPresence Mobile               |    |
| System Constraints and Limitations                      | 7  |
| Resolved Issues                                         | 10 |
| Known Issues                                            | 10 |
| Interoperability Issues                                 | 12 |
| Enterprise Scalable Video Coding (SVC) Solution         | 14 |
| Access Media Statistics                                 | 16 |
| Prepare Your Device for Mutual Transport Layer Security | 18 |
| Get Help                                                | 20 |
| Copyright and Trademark Information                     | 20 |

### What's New in Release 3.10

Polycom® RealPresence® Mobile 3.10 includes the features and functionality of previous releases and defect fixes.

### **New Devices**

RealPresence Mobile supports new devices. For more information, see Hardware and Software Requirements.

### Authentication Using User Token

RealPresence Mobile users can click the URL of a new format that contains the user token to join a meeting.

RealPresence Mobile sends this user token to RealPresence Resource Manager to get sign-in authentication and client profile.

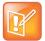

The feature is a limited feature only available to some users.

# **Release History**

This following table lists the release history of Polycom RealPresence Mobile application.

#### Release History

| Release | Release Date   | Features                                                                                                    |
|---------|----------------|----------------------------------------------------------------------------------------------------|
| 3.10    | April 2019     | Support for clicking the URL of a new format that contains the user token to join a meeting Supports new devices Defect fixes                                                                 |
| 3.9.1   | September 2018 | Supports new devices Defect fixes                                                                                                    |
| 3.9     | January 2018   | Dropped support for automatic detection of Polycom® SmartPairing™<br>New device and OS support                                                                                                |
| 3.8     | September 2017 | Support for receiving 1080p content Disable Remember Password feature Dropped support for Polycom® Concierge New device support                                                               |
| 3.7     | December 2016  | Audio enhancement Video enhancements UI enhancements Support for Android device capability detection for 720p CallTo feature support Czech language support New device support New OS Support |
| 3.5.1   | April 2016     | Android version 6.x support  New devices support  Constant Bitrate (CBR) adopted for video codecs  Bug fixes and feature enhancements                                                         |
| 3.5     | January 2016   | Polycom® Concierge Solution support for Android phones<br>TLSv2 support<br>Simplified Chinese UI support for Android phones and tablets<br>New devices support                                |
| 3.4.2   | August 2015    | Fixed a known Android security vulnerability.                                                                                                    |
| 3.4.1   | July 2015      | Support for Cloud Services                                                                                                    |

#### **Release History**

| Release | Release Date | Features                                                                                                    |
|---------|--------------|----------------------------------------------------------------------------------------------------|
| 3.4     | June 2015    | Profile Photo and Virtual Business Card Feature Mid-string Search of Favorites Support for Polycom® NoiseBlock™ In-call Toolbar User Interface Enhancement Device Support Changes                                                                                                    |
| 3.3     | January 2015 | Support for BroadSoft Device Management as Provisioning Server User Interface Improvements Standalone mode provides more features. See System Capabilities and Constraints for a complete list of feature capabilities. Support for high video Resolution (720p) on powerful mobile devices, such as Samsung S5, and Samsung Galaxy Tab Pro, for AVC point to point calls, AVC multi-points calls, and SVC point to point calls. Support for the SDP Size Adjustment Feature Device Support Changes  This release adds support for the following devices: Samsung Galaxy Tab Pro 8.4" Samsung Galaxy S5 Phone  This release drops the support for the following Android devices:  HTC One X phone Samsung Galaxy SII GT-I9100 Phone |
| 3.2.1   | July 2014    | The <b>Roster</b> display button is not shown in CloudAXIS 1.5 and earlier versions.  Fixed an OpenSSL security vulnerability (CVE-2014-0224).                                                                                                    |
| 3.2     | June 2014    | Support for CloudAXIS HTTPs tunneling Support for roster display in a CloudAXIS meeting Support for log collector Support for Far-end Camera Control (FECC) on Android tablets in managed mode Support for sharing pictures on Android tablets in managed mode Support for the following new devices:  Samsung Galaxy Tab 3 7" SM-T217A Tablet Samsung Galaxy Tab 3 8" SM-T311 Tablet                                                                                                    |

# **Security Updates**

Please refer to the Polycom Security Center for information about known and resolved security vulnerabilities.

## **Hardware and Software Requirements**

The following hardware requirements were determined based on test scenarios. Your system's actual performance may vary based on software or hardware configurations.

| Manufacturer | Model                 | Android<br>Version | Network<br>Requirements                                                           | Optional Peripheral<br>Devices                |
|--------------|-----------------------|--------------------|-----------------------------------------------------------------------------------|-----------------------------------------------|
| Samsung      | Galaxy Tab S          | 7.0                | 7.0 Wireless Local Area 8.0, 8.1 Network (WLAN), 802.11 a/b/g/n. 3G or 4G network | 3.5 mm headset<br>Stereo Bluetooth<br>headset |
|              | Galaxy Tab S2 T710    |                    |                                                                                   |                                               |
|              | Galaxy Tab A 8.0 T350 | 0.0                |                                                                                   |                                               |
|              | Galaxy Tab S3 9.7     |                    |                                                                                   |                                               |
|              | Galaxy Tab S4 10.5    |                    |                                                                                   |                                               |
|              | Galaxy Note 5         | -                  |                                                                                   |                                               |
|              | Galaxy S7/Edge        |                    |                                                                                   |                                               |
|              | Galaxy S8             |                    |                                                                                   |                                               |
|              | Galaxy S8 Plus        |                    |                                                                                   |                                               |
|              | Galaxy Note 8         |                    |                                                                                   |                                               |
|              | Galaxy S9             |                    |                                                                                   |                                               |
|              | Galaxy S9 Plus        |                    |                                                                                   |                                               |
|              | Galaxy Note 9         |                    |                                                                                   |                                               |
| Google       | Pixel                 |                    |                                                                                   |                                               |
|              | Pixel 2 XL            |                    |                                                                                   |                                               |
|              | Pixel 3               | <u> </u>           |                                                                                   |                                               |

#### To view your Android system version:

» Go to Settings > About device > Android Version.

# Polycom® RealPresence® Resource Manager System

The RealPresence Mobile application can register to the Polycom® RealPresence® Resource Manager server. Some management features have limitations relative to other Polycom endpoints. For example, software updates of RealPresence Mobile are not supported and the QOS monitoring is limited.

### **Products Tested with this Release**

The Polycom RealPresence Mobile application is tested with other products. The following list is not a complete inventory of compatible equipment. It indicates the products that have been tested for compatibility with this release.

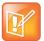

Polycom recommends that you upgrade your Polycom devices with the latest software versions, as compatibility issues may already have been addressed by software updates. See the Current Polycom Interoperability Matrix to match product and software versions.

#### **Products Tested with this Release**

| Туре                                     | Product                                                                      | Tested Versions |
|------------------------------------------|------------------------------------------------------------------------------|-----------------|
|                                          | Polycom <sup>®</sup> Distributed Media Application™ (DMA <sup>®</sup> ) 7000 | 9.0, 10.0       |
| Gatekeeper,                              | Polycom® RealPresence® Resource Manager                                      | 10.5, 10.6      |
| Gateways, External<br>MCU, Bridges, Call | Polycom® RealPresence® Collaboration Server (RMX®) 4000/2000/1800/1500       | 8.7.5, 8.8.0    |
| Managers                                 | Polycom® RealPresence® Collaboration Server, Virtual Edition                 | 8.7.5, 8.8.0    |
|                                          | Polycom <sup>®</sup> RealPresence <sup>®</sup> Web Suite                     | 2.2.2           |
|                                          | Polycom <sup>®</sup> RealPresence <sup>®</sup> Group Series                  | 6.2             |
|                                          | Polycom® HDX® Series                                                         | 3.1.13          |
|                                          | Polycom <sup>®</sup> RealPresence <sup>®</sup> Desktop                       | 3.9.1, 3.10     |
| Endpoints                                | Polycom <sup>®</sup> RealPresence <sup>®</sup> Mobile                        | 3.9.1, 3.10     |
|                                          | Polycom® VVX®                                                                | 5.9             |
|                                          | Polycom <sup>®</sup> RealPresence Debut™                                     | 1.3.2           |
|                                          | Polycom <sup>®</sup> Trio™ 8800                                              | 5.8             |
| NAT/Firewall/Border                      | Polycom <sup>®</sup> RealPresence <sup>®</sup> Access Director™              | 4.2.5           |
| Controller                               | Polycom® VBP® 7301                                                           | 14.8.6          |
| Third-Party Platforms                    | Broadsoft SIP Server                                                         | R21 SP1         |
| Timu-i arty i lationnis                  | Broadsoft DMS                                                                | R21 SP1         |

### **Install and Uninstall RealPresence Mobile**

This section explains how to install and uninstall RealPresence Mobile.

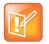

The RealPresence Mobile user interface supports the following languages: English, Czech, Simplified Chinese, and Traditional Chinese.

#### To install the RealPresence Mobile application:

- 1 Go to the Google Play application, search for Polycom or video conferencing to find the RealPresence Mobile application.
- 2 Tap Free and then OK to accept permission. The application downloads and installs automatically.

#### To uninstall the RealPresence Mobile application:

- 1 Go to the device's application list, tap Settings and then Applications and then Manage applications.
- 2 Tap **Video** and then **Uninstall**.
- **3** When you are prompted to confirm, tap **OK.** Your user data is deleted when you uninstall this application.

# **System Constraints and Limitations**

The following sections provide information on constraints and limitations when using Polycom RealPresence Mobile application.

### **Capabilities**

The following video capabilities are supported for RealPresence Mobile.

| Call Rate                        | Video Capability |
|----------------------------------|------------------|
| 1 Mbps                           | 720p             |
| 512 kbps<br>384 kbps<br>256 kbps | 360p             |
| 64 kbps                          | Audio only       |

### **Protocols**

The following table lists the protocols supported in this version of the RealPresence Mobile application.

| Protocol                                 | Description                 |
|------------------------------------------|-----------------------------|
| DNS                                      | Domain Name System          |
| H.235                                    | Security and Encryption     |
| H.239                                    | Token Management            |
| H.323                                    | Signaling                   |
| H.460                                    | Firewall/NAT Traversal      |
| LDAP, H.350                              | Directory Services          |
| NTLMv2                                   | Authentication              |
| Polycom® Lost Packet<br>Recovery™ (LPR™) | Lost Packet Recovery        |
| SIP                                      | Session Initiation Protocol |

### Resolutions

The following table lists the resolutions supported in this version of the RealPresence Mobile application.

| Resolution and Frame Rate                   | Source                           |
|---------------------------------------------|----------------------------------|
| Up to 720p, 15 fps                          | Video sent from camera           |
| Up to 720p, 30 fps                          | Video received from far end      |
| Up to 1080p, 15 fps                         | Content received from far end    |
| Up to 720p (1280x720), 5 fps (Tablets only) | Content showing from the tablets |

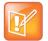

Actual transmitted video resolution is determined by several factors, such as camera capability, computer performance, network conditions, the far-end system's capabilities, and whether content is being received.

HD/720p 30 fps is the maximum video receiving capability. The actual resolution is based on the negotiation with the far end.

# **Algorithms**

The following table lists the algorithms supported in this version of the RealPresence Mobile application.

| Algorithm Type | Description                                                                                                    |
|----------------|----------------------------------------------------------------------------------------------------|
| Audio          | G.722.1 Annex C G.711u G.711a Siren LPR Acoustic Echo Cancellation (AEC) Automatic Gain Control (AGC) Scalable Audio Coding (SAC) |
| Video          | H.264 SVC H.264 AVC H.264 high profile H.263 and H.263+ (for content only) Note: H.261 is not supported.                          |
| Encryption     | AES-128 media encryption TLS for SIP calls                                                                                        |

### **Inbound and Outbound Ports**

The following table lists the inbound and outbound ports supported in this version of the RealPresence Mobile application.

| Port               | Function                                        |
|--------------------|-------------------------------------------------|
| 1720 (TCP)         | H.323 Call Signaling (H.225)                    |
| 1719 (UDP)         | H.323 Registration, Admission, and Status (RAS) |
| 3230 - 3250 (TCP)  | H.323 Call Control (H.245)                      |
| 3230 - 3250 (UDP)  | Media (RTP/RTCP)                                |
| 3238 (UDP and TCP) | BFCP                                            |
| 5060 (UPD and TCP) | SIP                                             |

| Port               | Function                                    |
|--------------------|---------------------------------------------|
| 443 (TCP)          | Provisioning, Monitoring, Help Files, HTTPS |
| 389 (TCP)          | LDAP                                        |
| 5060 (UDP and TCP) | SIP                                         |
| 5061 (TCP)         | SIP TLS signaling                           |

| Port               | Function                                        |
|--------------------|-------------------------------------------------|
| 1720 (TCP)         | H.323 Signaling (H.225)                         |
| 1719 (UDP)         | H.323 Registration, Admission, and Status (RAS) |
| 3230 - 3250 (TCP)  | H.323 Control (H.245)                           |
| 3230 - 3250 (UDP)  | Media (RTP/RTCP)                                |
| 3238 (UDP and TCP) | BFCP                                            |

### **Resolved Issues**

The following table lists all resolved issues in this release.

#### **Resolved Issues**

| Issue ID  | Description                                                                                                    |
|-----------|----------------------------------------------------------------------------------------------------|
| EN-119047 | You may observe long-period video delay if you use RealPresence Mobile on Android 8.0 phones.                                |
| EN-113642 | RealPresence Mobile fails to register to RealPresence Access Director when the Android phone or tablet is in the sleep mode. |
| EN-104215 | Audio delays on Samsung Galaxy S8 Plus with Android 8.0.                                                                     |

### **Known Issues**

The following table lists all known issues and suggested workarounds for Polycom RealPresence Mobile application.

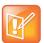

These release notes do not provide a complete listing of all known issues that are included in the software. Issues not expected to significantly impact customers with standard voice or video conferencing environments may not be included. In addition, the information in these release notes is provided as-is at the time of release and is subject to change without notice.

#### **Known Issues**

| Issue ID   | Description                                                                                                    | Workaround                                                                                                    |
|------------|----------------------------------------------------------------------------------------------------|----------------------------------------------------------------------------------------------------|
| EN-129145  | When SMB 2.0 is enabled on both of RealPresence Resource Manager and the AD server, RealPresence Mobile may fail to connect to RealPresence Resource Manager if SmbServerNameHardeningLevel is not set to 0 on the AD server. | SetSmbServerNameHardeningLevel to 0                                                                                                    |
| SWEP-10627 | The RealPresence Mobile cannot sign in successfully through Polycom RealPresence Access Director. The error message is 'Invalid server'.                                                                                      | Do the following:  1 From Polycom RealPresence Access Director administrator portal, go to Configuration > Access Proxy > Https proxy.  2 Change the rule of the Polycom RealPresence Resource Manager to make it the highest priority. |
| SWEP-10213 | If your device is HUAWEI Nexus 9 running on Android 7.0 OS, the display rotation doesn't work smoothly in SVC calls.                                                                                                    | None.                                                                                                    |
| SWEP-9146  | If you are using Samsung Note 4 phone with low battery, the frame rate of a 720p call is around 7 fps instead of 15 fps.                                                                                                    | None. This is not a Polycom problem.                                                                                                    |
| SWEP-8626  | When you receive a PSTN call, you hear the call audio always from your device speaker.                                                                                                    | None.                                                                                                    |

# **Interoperability Issues**

You may encounter the following issues when using RealPresence Mobile with other products or on specific operating systems.

#### Interoperability Issues Related to the Android Versions and Devices

| Description                                                                                                    | Solution                                                                                                    |
|----------------------------------------------------------------------------------------------------|----------------------------------------------------------------------------------------------------|
| Screen rotation doesn't work if Virtual Business Card is enabled on Android phones and tablets.                                                                                                    | None.                                                                                                    |
| If ACL is enabled on RealPresence Access Director, calls may fail due to provisioning data (configured by RealPresence Resource Manager) lost and timeout when Android phones or tablets enter the sleep mode.                                                                                                    | None.                                                                                                    |
| Google Pixel 3 and Samsung Galaxy Tab S4 fail in SIP registration over UDP.                                                                                                    | Set the SIP registration over TCP.                                                                                                    |
| As the RealPresence Mobile user, you cannot mute the speaker volume of some Android phones and tablets including Samsung Galaxy Note8 (SM-N950F), SHV-E140S, Galaxy S6 G9200, Galaxy Tab 10.1 LTE SC-01D, Galaxy Tab 2 (GT-P5100), Google Pixel, ASUS Transformer Pad (TF300T).                                                                                                    | None.                                                                                                    |
| The RealPresence Mobile log file on Android 4.4 may only catch 16 KB size logs.                                                                                                    | It is a limitation of the Android 4.4 OS. Upgrade your device to a later Android OS version.                                                                                    |
| The speaker's volume is a little low during a call on the following Samsung tablets:  Tab3 7" T217A  Tab3 8" T311                                                                                                    | It is a limitation of the RealPresence Mobile application. Adjust the volume to the maximum on the tablets.                                                                     |
| RealPresence Mobile Android version 3.0 and later cannot launch on Tegra-2 devices (XOOM tablet and Galaxy Tab 10.1" GT-P7510/GT-P7500 tablet).                                                                                                    | To enjoy the full features (RealPresence Mobile 2.3 release) of this application on your Tegra-2 tablets, download REALPRESENCE MOBILE - TEGRA 2 from Google Play.              |
| The following two issues are due to the system limitation on tables using Acoustic Echo Cancellation (AEC):  • On the Samsung Galaxy Tab 8.9", Samsung Galaxy Tab 10.1" LTE SC-01D, and ASUS Transformer Pad TF300T tablets, you cannot adjust the speaker volume by using the hardware Volume control.  • If a Transformer Pad TF300T tablet is close to Polycom HDX or Group Serial 500 systems which enable Ultrasound, you can hear noise from the far end. | This is a system limitation of the tablet. The tablet's system volume control is used for RealPresence Mobile. When a tablet uses AEC, the system volume control does not work. |

#### Interoperability Issues Related to the Android Versions and Devices

| Description                                                                                                    | Solution                                                                                                    |
|----------------------------------------------------------------------------------------------------|----------------------------------------------------------------------------------------------------|
| The far end can hear an echo if RealPresence Mobile running on Android device is in the same conference and does not mute.  • Sony Xperia Z SGP312 Tablet  • Transformer Pad TF300T Tablet  • DROID XYBOARD Tablet  • Galaxy Tab 2 10" GT-P5100 Tablet | This is a limitation of the tablet. The microphone and the speaker are placed very close.  Use a headset or lower the speaker's volume. |
| When you run RealPresence Mobile on HTC smart phones, the loudspeaker volume is too low to be heard during a call.                                                                                                    | This is a limitation of the tablet. Use a headset.                                                                                      |

# **Enterprise Scalable Video Coding (SVC) Solution**

| Limitation<br>Type                            | Description                                                                                                    | Solution                                                                                                    |
|-----------------------------------------------|----------------------------------------------------------------------------------------------------|----------------------------------------------------------------------------------------------------|
| Limitations Related to Other Polycom Products | If you create a Continuous Presence (CP) only conference call on Polycom RealPresence Collaboration Server (RMX) 4000/2000 system and Polycom RealPresence Collaboration Server 800s version 8.1 with default content settings (Content Settings: HiResGraphics and Content Protocol: H.264 HD), the RealPresence Mobile application cannot send or receive content if call rate is set as 384 kbps or below. | <ul> <li>Change the RealPresence Collaboration<br/>Server (RMX) Content Settings to<br/>Graphics, and Content Protocol to<br/>H.263 &amp; H.264 Auto Selection.</li> <li>Set the call rate on RealPresence<br/>Mobile to above 384 kbps.</li> </ul> |
|                                               | Polycom VSX <sup>®</sup> Visual Concert™ cannot display 1024x576 content sent by RealPresence Mobile, whether or not they call each other directly.                                                                                                    | Double-click the content to show the content in full screen, then RealPresence Mobile will send 1024x768 content, and the Polycom VSX Visual Concert can display correctly.                                                                         |
|                                               | RealPresence Mobile may consume more than one license on RealPresence Resource Manager if you install and uninstall RealPresence Mobile several times.                                                                                                    | Configure the reclaim period on RealPresence Resource Manager to a small value (for example five minutes).                                                                                                    |
|                                               | RealPresence Mobile supports only using English user names and password to sign in Polycom CMA server and RealPresence Resource Manager, or to register to a gatekeeper or an SIP server.                                                                                                    | Use English user name and password.                                                                                                    |
|                                               | In a motion mode conference, RealPresence<br>Mobile receives video with a long delay because<br>the video is 60 fps.                                                                                                    | Set a conference with sharpness mode on MCU.                                                                                                    |
|                                               | RealPresence Mobile in internet may fail to call Telepresence m100 in intranet.                                                                                                    | Let Telepresence m100 call RealPresence Mobile.                                                                                                    |
|                                               | You may hear a short audio glitch on RealPresence Mobile when dialing in an SIP AVC encrypted conference created on the RealPresence Collaboration Server (RMX) 4000 with NGB.                                                                                                    | None                                                                                                    |

SVC is a scalable media relay conferencing solution based on SVC and Scalable Audio Coding (SAC) codecs. It is an alternative to the Advanced Video Coding (AVC) mode that has traditionally been supported. Differences between the two modes are listed in the following table.

| SVC Mode                                                                                                    | AVC Mode                                                                                    |
|----------------------------------------------------------------------------------------------------|---------------------------------------------------------------------------------------------|
| Each participant in the conference call is received by the client as a separate video stream.                                                                                                    | The composite video image is determined by the bridge based on administrator configuration. |
| A Caller ID is indicated by text in the appropriate window, on display throughout the call.                                                                                                    | Caller ID information is displayed intermittently.                                          |
| Double-clicking or tapping on a participant's video, content video, or local preview expands that video to full screen. Double-clicking or tapping again reverts the display to the composite image.  Pinch controls enable you to zoom in and out on a participant's video or content video. | Layout may typically be controlled by dialing ** and then selecting a format.               |

#### The SVC solution provides the following features:

- For video send and receive, support up to 720p on high performance devices under 1 Mbps call rate.
- For video send, support 7.5/15 fps
- For video receive, support 7.5/15 fps
- Support auto layouts of 1x1, 1+1 through 1+5

The maximum layout of 1+5 comprises four remote participants plus one content-sharing frame, and one local preview frame

- Support for AVC content
- Support for Scalable Audio Coding (SAC) with at least two quality layers
- Ability to mix up to three different audio streams from the MCU
- Ability to combine up to four different SVC video streams (call rate at 512kbps and above) from the MCUs
- Support for SVC dial-out from RealPresence DMA

#### Using SVC conference calls has following limitations:

- · Does not support recording
- Does not support Far-end Camera Control (FECC)
- In a SIP call, when networks using UDP experience 10 percent packet loss, the screen layout on received devices can be incorrect
- Does not support H.323 call
- In a poor network connection, sometimes a participant disconnects automatically from an SVC call.
   This can result in a frozen video stream of the participant. The RealPresence RMX system will clear the frozen stream in 30 minutes

# **Access Media Statistics**

To access media statistics, click . The following table shows the meaning of each value.

| Value                            | Description                                                                                                    |
|----------------------------------|----------------------------------------------------------------------------------------------------|
| Call Type                        | SIP or H.323 call type.                                                                                                    |
| Call Encryption                  | Indicates whether your call is encrypted.                                                                                                    |
| Far Site Name                    | Name of the far site.                                                                                                    |
| Far Site System                  | Type of video conferencing system at the far end and the software version.                                                                                                    |
| Call Speed                       | Negotiated speed (bandwidth) for the call, which is usually the combined video and audio speeds in the call.                                                                                                    |
| Video Protocol                   | ITU-C video algorithm and annexes used in the current call. The video protocol used depends on the capabilities of the system at the far end as well as on your system's configuration.                                                                                                    |
| Video Format                     | Picture size currently in use.                                                                                                    |
| Audio Protocol                   | Audio algorithm and annexes used in the current call. The audio protocol used depends on the capabilities of the system at the far end as well as on your system's configuration.                                                                                                    |
| Audio Rate                       | Bandwidth specified for the audio portion of the call. The proportion of the audio rate to the video rate depends on the protocol used.                                                                                                    |
| Video Rate                       | Bandwidth specified for the video portion of the call. The proportion of the video rate to the audio rate depends on the protocol used.                                                                                                    |
| Video Rate Used                  | Actual bandwidth being used for the video portion of the call. This is a real-time measurement, which normally fluctuates.                                                                                                    |
| Video Frame Rate                 | Rate your system uses to update the picture seen at the far end. The system can send up to 15 fps. If the camera picks up large, continuous, or frequent motions, the software takes longer to assemble the data into video frames, and the frame rate drops. Changes in lighting also reduce the frame rate. |
| Video Packets Loss<br>Percentage | Total video packet loss as a percentage of the total number of video packets transmitted by your system and those transmitted by the far end.                                                                                                    |
| Video Jitter                     | Percentage of variation in the video transmission rate.                                                                                                    |
| Audio Packet Lost                | Number of audio data packets lost during the call, including transmitted packets and incoming packets. Packet loss indicates congestion or other problems on the network.                                                                                                    |
| Audio Packets Loss<br>Percentage | Total audio packet loss as a percentage of the total number of audio packets transmitted by your system and those transmitted by the far end.                                                                                                    |
| Audio Jitter                     | Percentage of variation in the audio transmission rate.                                                                                                    |
| Content Protocol                 | Format used for the recording, compression, and distribution of the content.                                                                                                    |
| Content Format                   | Display resolution of the content.                                                                                                    |
| Content Rate                     | Rate your system uses in content transmission.                                                                                                    |

| Value                              | Description                                                                                                    |
|------------------------------------|----------------------------------------------------------------------------------------------------|
| Content Rate Used                  | Actual bandwidth being used for the content transmission.                                                                                                    |
| Content Frame Rate                 | Rate your system uses in content frame transmission.                                                                                                    |
| Content Packets Lost               | Number of content data packets lost during the call, including transmitted packets and incoming packets. Packet loss indicates congestion or other problems on the network. |
| Content Packets Loss<br>Percentage | Total audio packet loss as a percentage of the total number of content packets transmitted by your system and those transmitted by the far end.                             |

# Prepare Your Device for Mutual Transport Layer Security

You can establish secure communications using Mutual Transport Layer Security (MTLS) with provisioning servers such as Polycom RealPresence DMA, CMA, or RealPresence Resource Manager systems.

To establish MTLS connections, the client and server need to hold certificates issued from the same Certificate Authority (CA) and the root certificate of this CA.

To import certificates into your Android device, you need to generate a Certificate Request (CSR) first by using a computer that has installed the OpenSSL tool.

The following example uses Mac as the example.

#### To generate and import your certificate:

- 1 Open the Terminal from your Mac computer.
- **2** Generate the private key *client.key*. For example:

```
Mike-MacBook-Pro:~ root# openssl genrsa -out client.key 1024
```

**3** Generate the certificate request *client.csr*. For example:

```
Mike-MacBook-Pro:~ root# openssl req -new -key client.key -out client.csr
```

4 You are about to be asked to enter information that will be incorporated into your certificate request. Enter the Distinguished Name (DN) information that will be incorporated into your certificate request. You can leave some of the fields blank.

```
For som-----

Country Name (2 letter code) [GB]:cn ---CSR info.

State or Province Name (full name) [Berkshire]:bj ---CSR info.

Locality Name (eg, city) [Newbury]:bj ---CSR info.

Organization Name (eg, company) [My Company Ltd]:plcm ---CSR info.

Organizational Unit Name (eg, section) []:caqa ---CSR info.

Common Name (eg, your name or your server's hostname) []:caqa ---CSR info.

E-mail Address []:pp@pp.com ---CSR info.
```

5 Enter the following extra attributes to be sent with your certificate request. Write down the challenge password. You will need it later in the procedure.

```
A challenge password []:1234 ----see [Note1]
An optional company name []:poly
```

- **6** Submit the certificate request to your CA:
  - **a** View the content of the file *client.csr* using the following command, then select and copy its content (from ---BEGIN CERTIFICATE REQUEST to END CERTIFICATE REQUEST---):

```
Mike-MacBook-Pro:~ root# cat client.csr
```

- **b** Go to your CA's web interface <a href="http://<CA's IP address>/certsrv/">http://<CA's IP address>/certsrv/</a>, and click Request a certificate.
- c Click Advanced certificate request.
- d Click Submit a certificate request by using a base-64-encoded CMC or PKCS #10 file, or submit a renewal request by using a base-64-encoded PKCS #7 file.

- e Paste the content of the file client.csr to the Saved Request text field, and click Submit.
- f Click Base 64 encoded and click Download certificate.

The file is saved as *certnew.cer* by default in the folder **Downloads**.

- 7 Move the generated certnew.cer file to your current directory.
- 8 Convert the file *ccertnew.cer* to a .p12 file by using the OpenSSL tool. For example:

```
Mike-MacBook-Pro:~ root#openssl pkcs12 -export -in certnew.cer -inkey client.key -out client.pl2 -name testp12
Enter Export Password:
```

Verifying - Enter Export Password:

The export password should be the same as the challenge password you set in Step 3.

- 9 Encrypt the challenge password you set in Step 3:
  - a Go to Convert Strings.
  - **b** Enter the challenge password in the text field, and click **Base64 Encode!**.
  - c Copy the encoded text from the following text field, and save it as a .pwd file, for example, client.pwd.
- 10 Connect your Android phone or tablet to a PC using a USB cable, then copy file client.p12 and client.pwd to your phone or tablet's internal storage, under the directory /polycom/certificates.

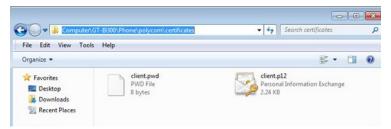

#### To import the root certificate of your CA into Android device:

- 1 Go to your CA's web address http://<CA's IP address>/certsrv/, click Download a CA certificate, certificate chain, or CRL.
- 2 Select Base 64, and then click Download CA Certificate.
- 3 Connect your Android phone or tablet to a PC using a USB cable.
- 4 From your Android phone or tablet, tap Settings > Security > Install from Storage.
- **5** Follow the screen prompt to enter, or set, the screen lock password.
- 6 Name the certificate, or accept the suggested name.
- 7 Click **OK** to install the certificate.

The certificate is now installed on your device.

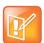

To establish MTLS connection with servers such as Polycom RealPresence DMA, CMA, or RealPresence Resource Manager systems, these systems should also hold the CA root certificate and the system's certificates.

### **Get Help**

For more information about installing, configuring, and administering Polycom products, refer to Documents and Downloads at Polycom Support.

To find all Polycom partner solutions, see Polycom Global Strategic Partner Solutions.

### The Polycom Community

The Polycom Community gives you access to the latest developer and support information. Participate in discussion forums to share ideas and solve problems with your colleagues. To register with the Polycom Community, create a Polycom online account. When logged in, you can access Polycom support personnel and participate in developer and support forums to find the latest information on hardware, software, and partner solutions topics.

### **Copyright and Trademark Information**

Copyright<sup>©</sup> 2019, Polycom, Inc. All rights reserved. No part of this document may be reproduced, translated into another language or format, or transmitted in any form or by any means, electronic or mechanical, for any purpose, without the express written permission of Polycom, Inc.

6001 America Center Drive San Jose, CA 95002 USA

**Trademarks** Polycom<sup>®</sup>, the Polycom logo and the names and marks associated with Polycom products are trademarks and/or service marks of Polycom, Inc. and are registered and/or common law marks in the United States and various other countries.

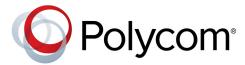

All other trademarks are property of their respective owners. No portion hereof may be reproduced or transmitted in any form or by any means, for any purpose other than the recipient's personal use, without the express written permission of Polycom.

**Disclaimer** While Polycom uses reasonable efforts to include accurate and up-to-date information in this document, Polycom makes no warranties or representations as to its accuracy. Polycom assumes no liability or responsibility for any typographical or other errors or omissions in the content of this document.

**Limitation of Liability** Polycom and/or its respective suppliers make no representations about the suitability of the information contained in this document for any purpose. Information is provided "as is" without warranty of any kind and is subject to change without notice. The entire risk arising out of its use remains with the recipient. In no event shall Polycom and/or its respective suppliers be liable for any direct, consequential, incidental, special, punitive or other damages whatsoever (including without limitation, damages for loss of business profits, business interruption, or loss of business information), even if Polycom has been advised of the possibility of such damages.

**End User License Agreement** BY USING THIS PRODUCT, YOU ARE AGREEING TO THE TERMS OF THE END USER LICENSE AGREEMENT (EULA) AT: http://documents.polycom.com/indexes/licenses. IF YOU DO NOT AGREE TO THE TERMS OF THE EULA, DO NOT USE THE PRODUCT, AND YOU MAY RETURN IT IN THE ORIGINAL PACKAGING TO THE SELLER FROM WHOM YOU PURCHASED THE PRODUCT.

**Patent Information** The accompanying product may be protected by one or more U.S. and foreign patents and/or pending patent applications held by Polycom, Inc.

**Open Source Software Used in this Product** This product may contain open source software. You may receive the open source software from Polycom up to three (3) years after the distribution date of the applicable product or software at a charge not greater than the cost to Polycom of shipping or distributing the software to you. To receive software information, as well as the open source software code used in this product, contact Polycom by email at OpenSourceVideo@polycom.com.

**Customer Feedback** We are striving to improve our documentation quality and we appreciate your feedback. Email your opinions and comments to DocumentationFeedback@polycom.com.

**Polycom Support** Visit the Polycom Support Center for End User License Agreements, software downloads, product documents, product licenses, troubleshooting tips, service requests, and more.